# Oracle® MICROS Enterprise Back **Office** Generic POS Interface Specification

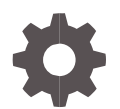

Release 8.5, 9.0, and 9.1 E99146-04 August 2023

ORACLE

Oracle MICROS Enterprise Back Office 20TGeneric POS Interface Specification

E99146-04

Copyright © 2000, 2023, Oracle and/or its affiliates. All rights reserved.

This software and related documentation are provided under a license agreement containing restrictions on use and disclosure and are protected by intellectual property laws. Except as expressly permitted in your license agreement or allowed by law, you may not use, copy, reproduce, translate, broadcast, modify, license, transmit, distribute, exhibit, perform, publish, or display any part, in any form, or by any means. Reverse engineering, disassembly, or decompilation of this software, unless required by law for interoperability, is prohibited.

The information contained herein is subject to change without notice and is not warranted to be error-free. If you find any errors, please report them to us in writing.

If this software or related documentation is delivered to the U.S. Government or anyone licensing it on behalf of the U.S. Government, then the following notice is applicable:

U.S. GOVERNMENT END USERS: Oracle programs, including any operating system, integrated software, any programs installed on the hardware, and/or documentation, delivered to U.S. Government end users are "commercial computer software" pursuant to the applicable Federal Acquisition Regulation and agency-specific supplemental regulations. As such, use, duplication, disclosure, modification, and adaptation of the programs, including any operating system, integrated software, any programs installed on the hardware, and/or documentation, shall be subject to license terms and license restrictions applicable to the programs. No other rights are granted to the U.S. Government.

This software or hardware is developed for general use in a variety of information management applications. It is not developed or intended for use in any inherently dangerous applications, including applications that may create a risk of personal injury. If you use this software or hardware in dangerous applications, then you shall be responsible to take all appropriate fail-safe, backup, redundancy, and other measures to ensure its safe use. Oracle Corporation and its affiliates disclaim any liability for any damages caused by use of this software or hardware in dangerous applications.

Oracle and Java are registered trademarks of Oracle and/or its affiliates. Other names may be trademarks of their respective owners.

Intel and Intel Xeon are trademarks or registered trademarks of Intel Corporation. All SPARC trademarks are used under license and are trademarks or registered trademarks of SPARC International, Inc. AMD, Opteron, the AMD logo, and the AMD Opteron logo are trademarks or registered trademarks of Advanced Micro Devices. UNIX is a registered trademark of The Open Group.

This software or hardware and documentation may provide access to or information about content, products, and services from third parties. Oracle Corporation and its affiliates are not responsible for and expressly disclaim all warranties of any kind with respect to third-party content, products, and services unless otherwise set forth in an applicable agreement between you and Oracle. Oracle Corporation and its affiliates will not be responsible for any loss, costs, or damages incurred due to your access to or use of third-party content, products, or services, except as set forth in an applicable agreement between you and Oracle.

# **Contents**

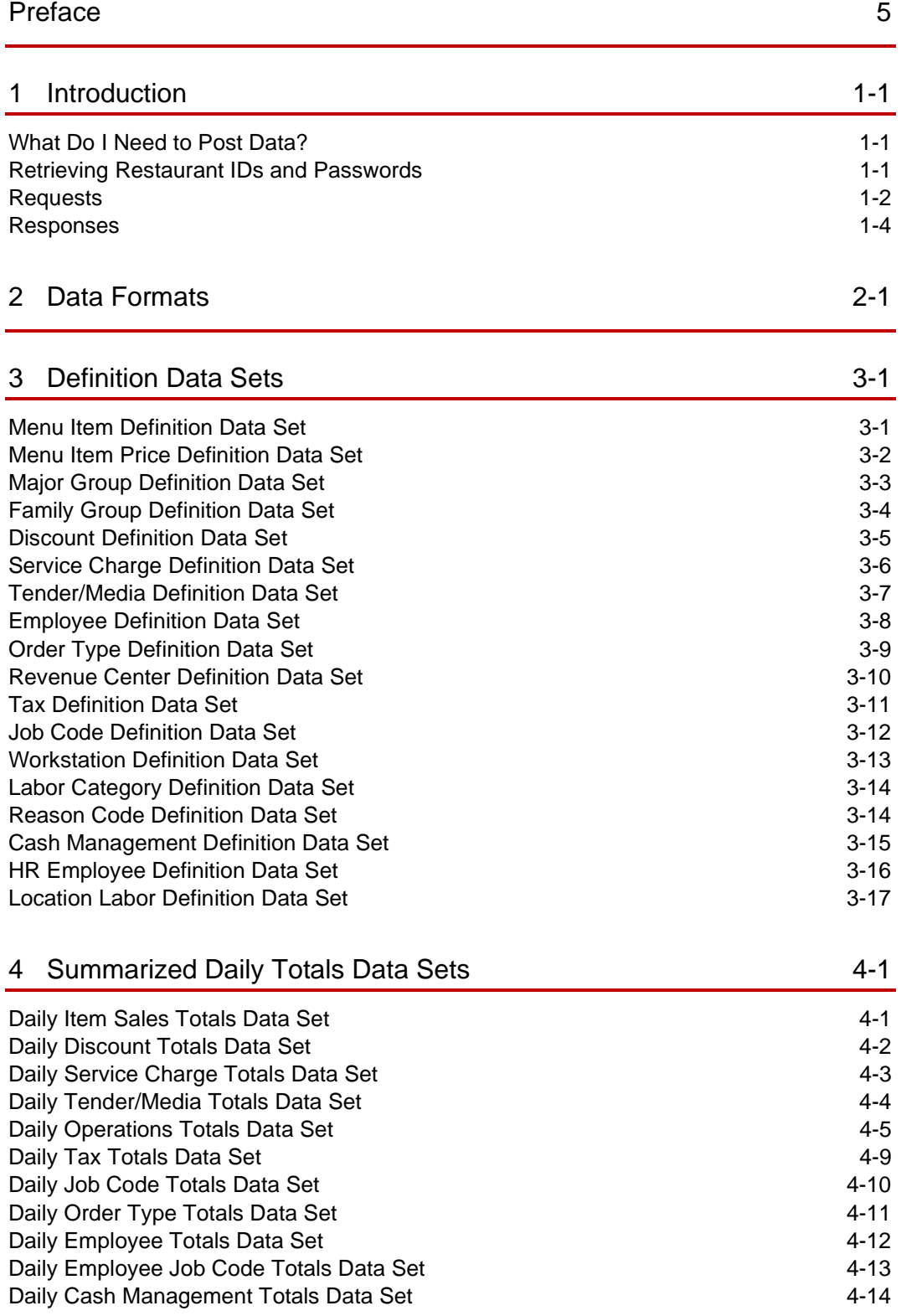

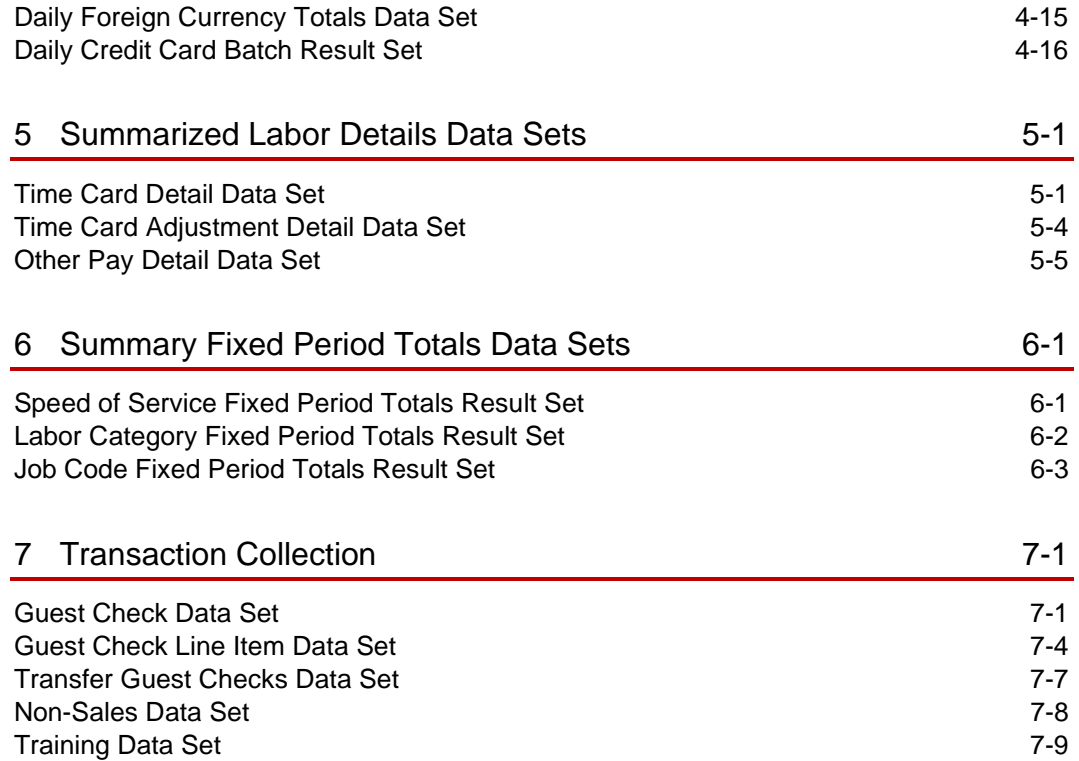

## <span id="page-4-0"></span>Preface

#### **Purpose**

This document contains POS interface reference information for Food and Beverage data results sets.

#### **Audience**

This document is intended for developers who develop interfaces for exchanging data with Enterprise Back Office.

#### **Customer Support**

To contact Oracle Customer Support, access the Support Portal at the following URL:

#### <https://iccp.custhelp.com/>

When contacting Customer Support, please provide the following:

- Product version and program/module name
- Functional and technical description of the problem (include business impact)
- Detailed step-by-step instructions to re-create
- Exact error message received and any associated log files
- Screenshots of each step you take

#### **Documentation**

Oracle MICROS product documentation is available on the Oracle Help Center at <https://docs.oracle.com/en/industries/food-beverage/>

#### **Revision History**

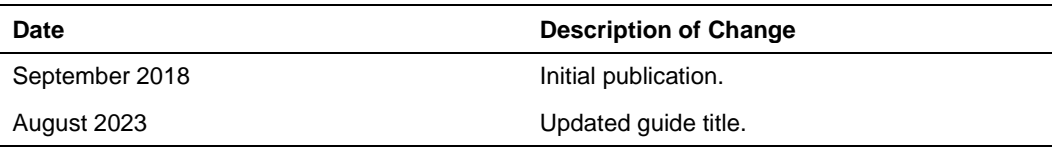

# <span id="page-5-0"></span>1 Introduction

Enterprise Back Office supports JavaScript Object Notification (JSON) for posting the following data sets to the Reporting and Analytics database server:

- **Definitions**
- Summarized daily totals
- Summarized labor details
- Summarized fixed period totals
- Transaction collection

Your data retention policy and contract start date determine the number of days for which you collect and post data. You must send data for each day separately. In this document, activity period refers to the period over which you collect and post data.

#### <span id="page-5-1"></span>What Do I Need to Post Data?

You need the following information to post data to Reporting and Analytics:

- Portal server URL. Example: www.mymicros.net.
- Restaurant ID and password for each of the locations you want to post data. [Retrieving Restaurant IDs and Passwords](#page-5-2) explains how to get these values.

#### <span id="page-5-2"></span>Retrieving Restaurant IDs and Passwords

Follow these steps to retrieve location IDs and passwords:

- 1. Log in to Reporting and Analytics as a system administrator.
- 2. Click **Admin**, click **.Connect Admin**, click **Location information**, and then click **Locations**.

The name of the portlet associated with the location ID and password might vary by organization. For example, the portlet name might appear as **.Connect Admin** or **RTA Admin**.

- 3. Select the location in the table and then click **Display Password**.
- 4. Make a note of the **Restaurant ID** and **Password** values.
- 5. Verify that a date appears in the **Install Date** field.

If the **Install Date** field is empty, ask your hosting administrator to set this value.

#### <span id="page-6-0"></span>Requests

Use the HTTP POST method to send data to Reporting and Analytics. A request contains the following information:

• POST method and database server URL. Example:

POST http://<server\_name.com>/posting/postingService/posting/post

• Content header with authorization credentials. Example:

```
Content-Type: application/json
```
Accept: application/json

Authorization: Basic <restaurant\_ID>:<password>

• Request body with data objects

The following table describes the data objects that comprise the request body:

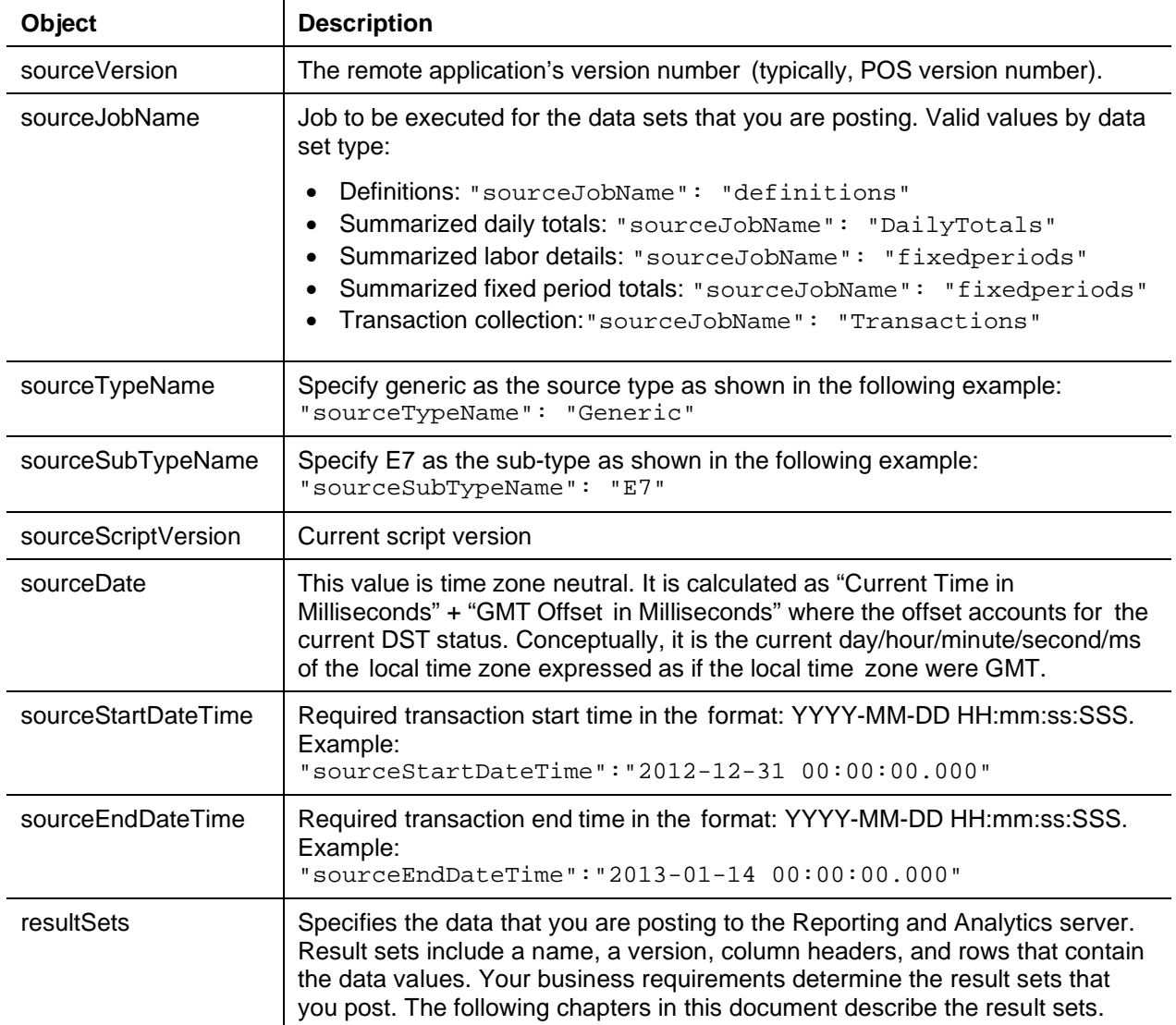

Use an empty string to represent null values (for example, " ").

#### Sample Request Body

The following code shows an example request body for fixed period data:

```
"sourceVersion": "4.2",
"sourceJobName": "fixedperiods",
"sourceTypeName": "Generic",
"sourceSubTypeName": "E7",
"sourceScriptVersion": "2",
"sourceDate": "1536105600000",
"sourceEndDateTime": "2012-12-31 13:08:58.000",
"sourceStartDateTime": "2012-12-31 12:53:25.000",
"resultSets": [{
       "name": "JobCodeFPTtlGeneric",
       "version": "1",
       "header": ["busDt", "fP", "num", "cat", "regHr", "ovtHr", "regPay", 
      "ovtPay", "rvc", "busHr"],
       "rows": [
             ["1536105600", "52", "1001", "5", "0.199", "0", "0.40", "0.00", 
      "9999786", "12"],
             ["1536105600", "53", "1001", "5", "0.5", "0", "1.00", "0.00", 
      "9999786", "13"],
             ["1536105600", "54", "1001", "5", "0.5", "0", "1.00", "0.00", 
      "9999786", "13"]
      \mathbf{1}}, {
       "name": "LabCatFPTtlGeneric",
       "version": "3",
       "header": ["busDt", "fP", "num", "regHr", "ovtHr", "regPay", "ovtPay", 
      "rvc", "busHr"],
       "rows": [
             ["1536105600", "52", "5", "0.279", "0", "0.80", "0.00", "9999786", 
      "12"],
             ["1536105600", "53", "5", "0.75", "0", "2.25", "0.00", "9999786", 
      "13"],
             ["1536105600", "54", "5", "0.75", "0", "2.25", "0.00", "9999786", 
      "13"]
       ]
}, {
       "name": "SosFPTtlGeneric",
       "version": "1",
       "header": ["busDate", "fP", "type", "rvc", "ttl", "cnt"],
       "rows": [
             ["1536105600", "52", "29", "9999786", "300.29", "30"],
             ["1536105600", "54", "29", "9999786", "301.10", "10"]
       ]
}]
```
}

{

#### <span id="page-8-0"></span>Responses

The Reporting and Analytics server returns the following responses to POST requests:

- 0: Success
- 1: Unauthenticated
- 2: User not found
- 3: Server error
- 4: Location not found
- 5: Invalid credential

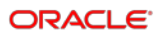

# <span id="page-9-0"></span>2 Data Formats

Each column can be formatted based on its type. The following table describes the type and format. All fields are variable length and represented using UTF-8 characters.

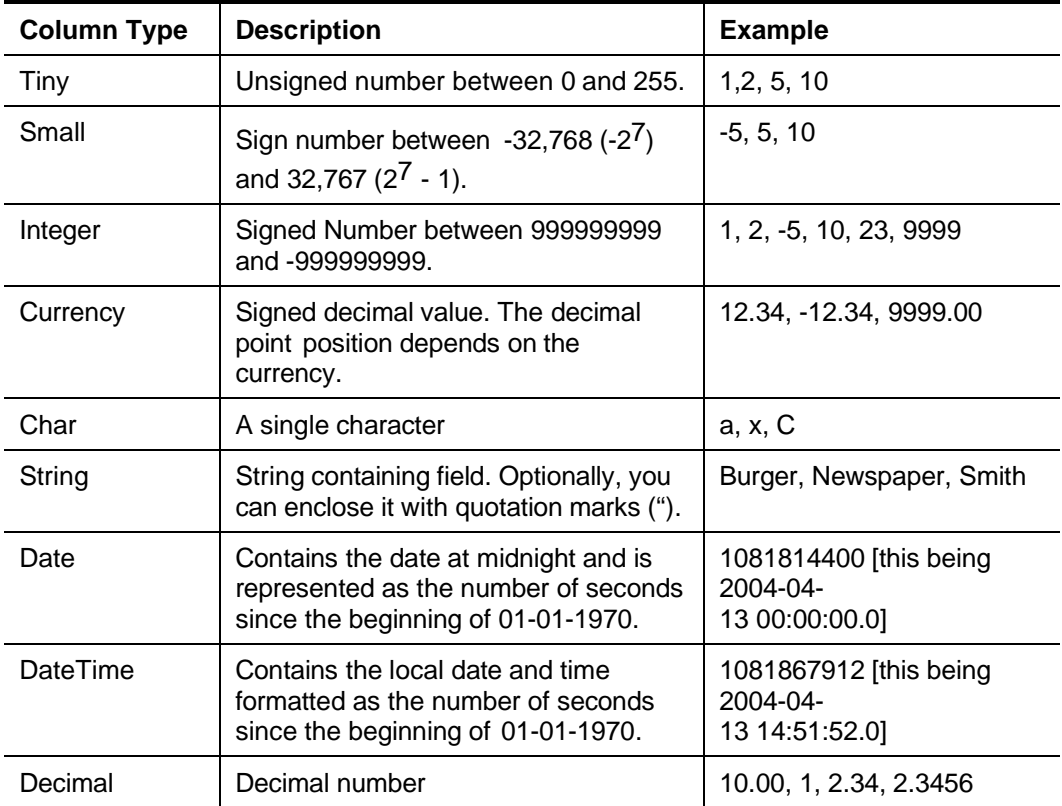

All dates and date-times are time zone neutral. You report the values as though the store was at GMT +0 hours; that is, a store in Washington, D.C. reports sales at 16:00 EST (GMT-5) as 16:00 GMT+0.

For the store interface, if the calculation of the date and date-time fields into seconds is difficult, you do not have to convert them. For this example, the column heading needs to specify the format of the date. The following examples illustrate this:

busDate: MM/dd/yy H:mm:ss transDt: dd/MM/yy

Format letters are case sensitive and there must be a colon between the actual column header and the value.

# <span id="page-10-0"></span>3 Definition Data Sets

This section describes definition data sets.

#### <span id="page-10-1"></span>Menu Item Definition Data Set

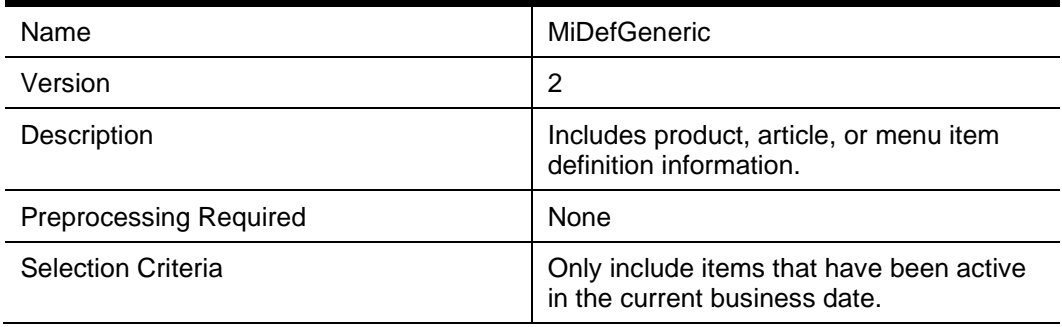

Column definitions:

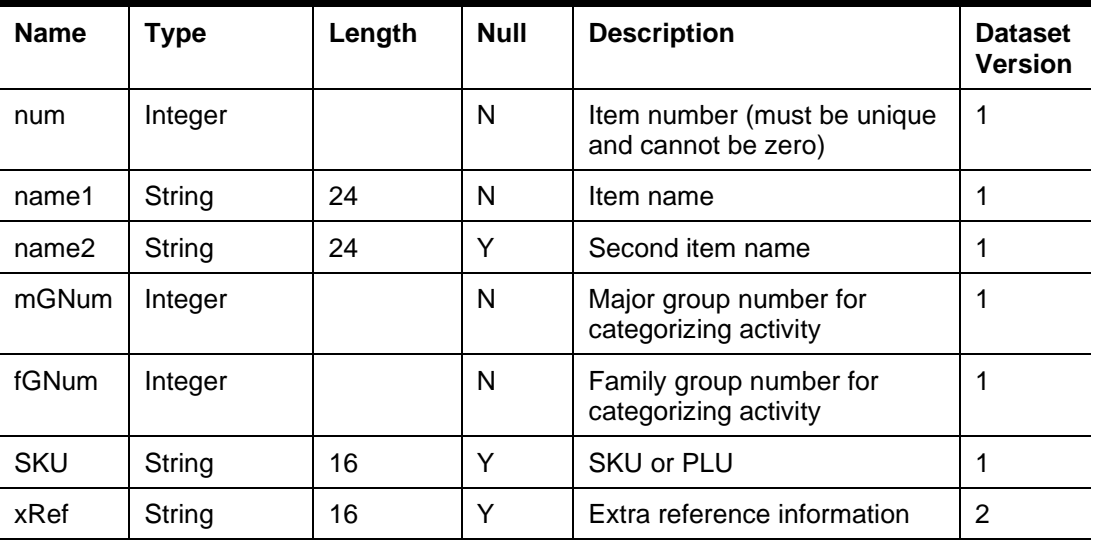

If there is only one group available for the items, set MGNum and FGNum to this group number.

If it is possible to set the major group or family group to zero and still ring up transactions for the item, set this to 9999 in the data set. Create a corresponding entry in the major group and family group definitions data sets with a name of Default. If an item cannot be used when it has a major group or family group of zero, omit the item from the data set.

#### <span id="page-11-0"></span>Menu Item Price Definition Data Set

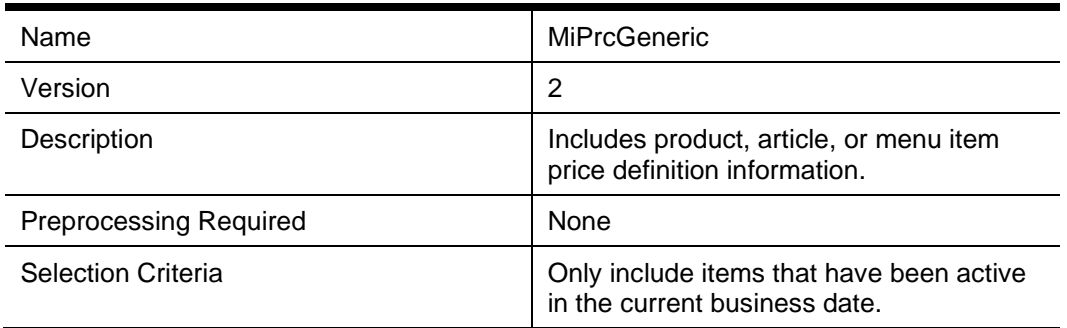

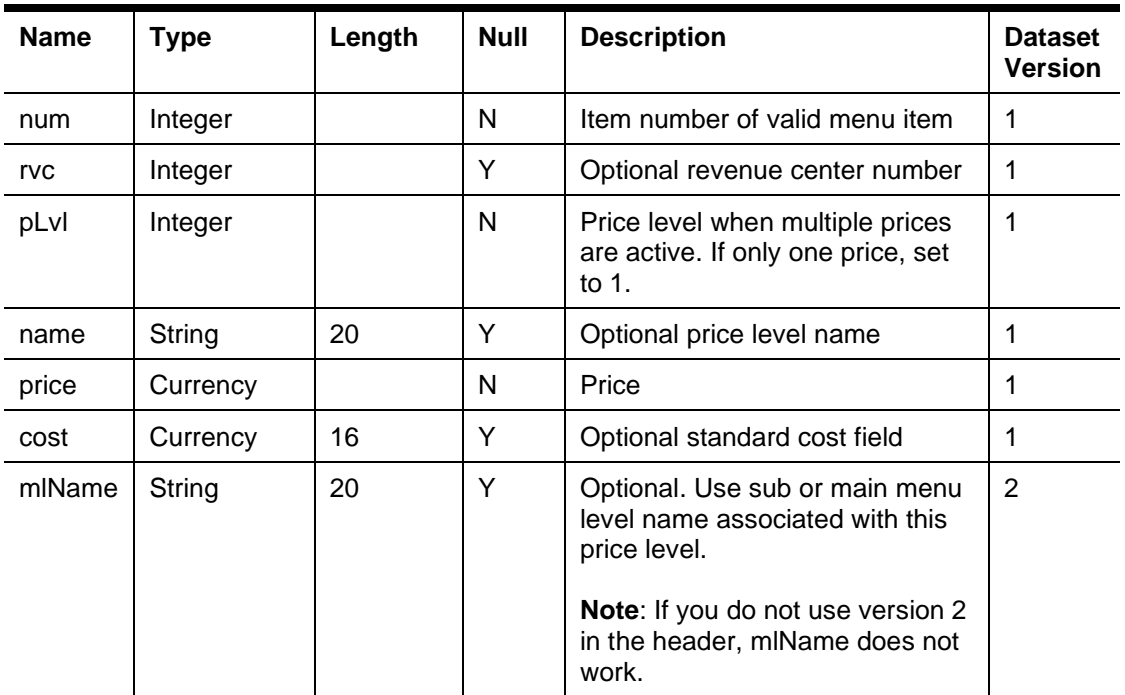

# <span id="page-12-0"></span>Major Group Definition Data Set

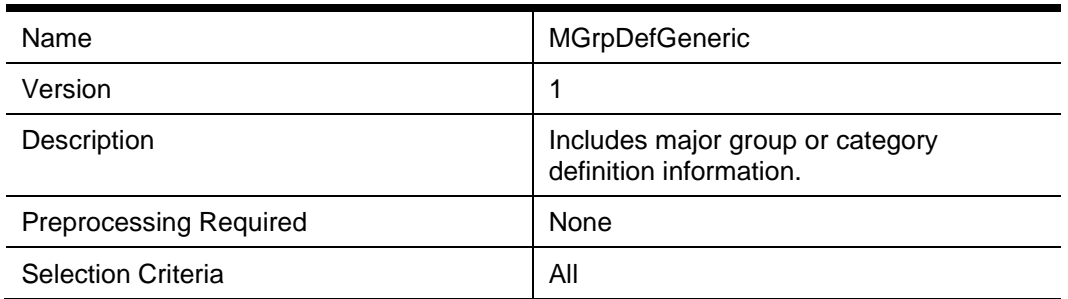

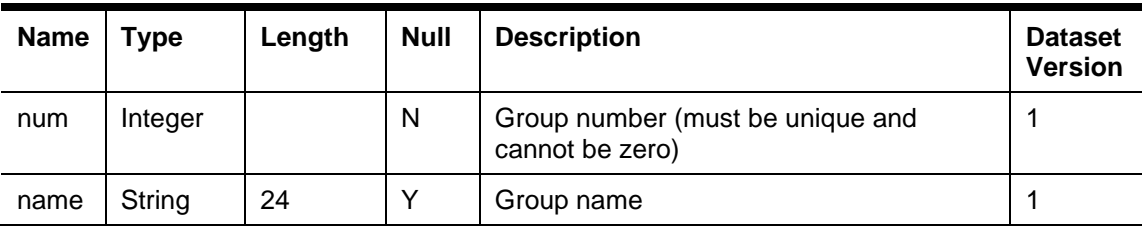

## <span id="page-13-0"></span>Family Group Definition Data Set

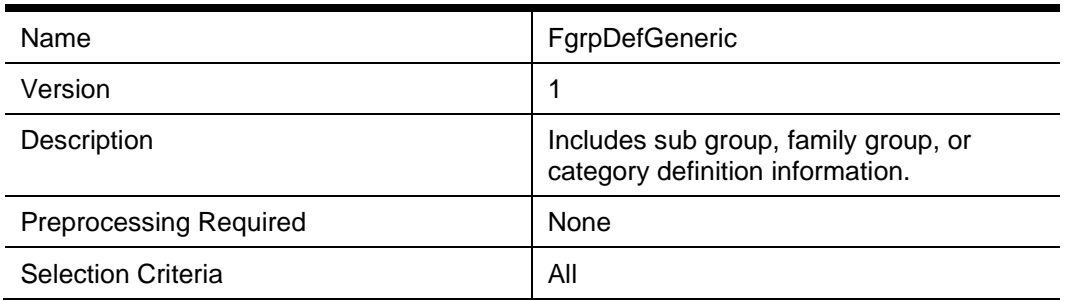

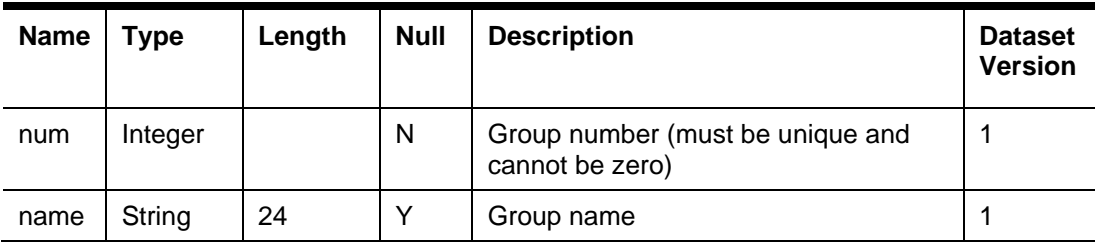

### <span id="page-14-0"></span>Discount Definition Data Set

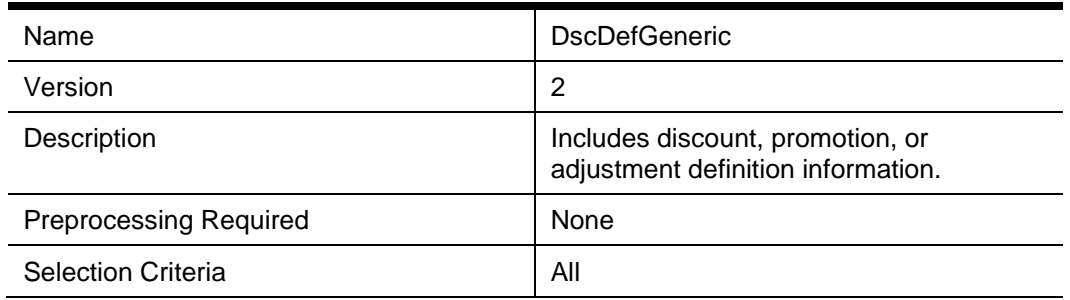

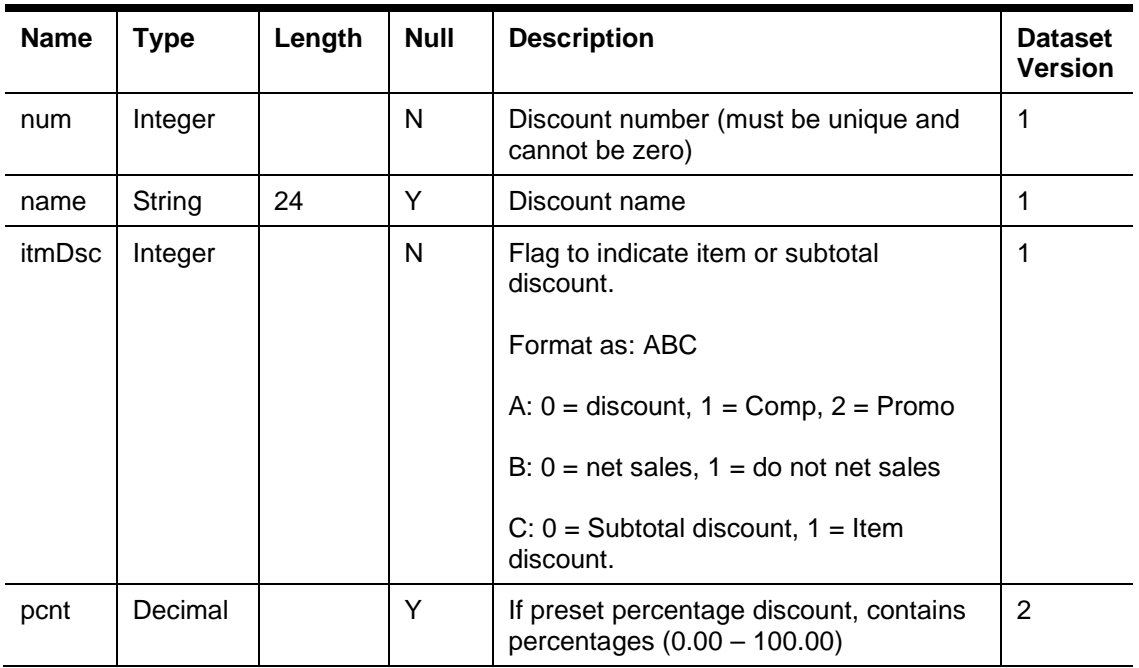

### <span id="page-15-0"></span>Service Charge Definition Data Set

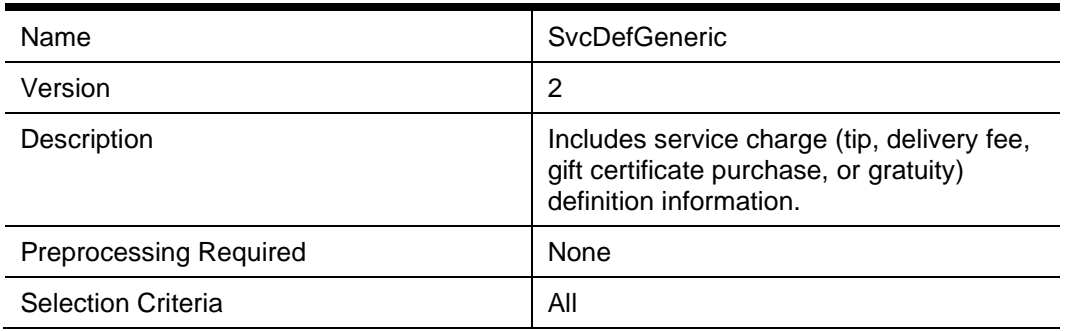

Column definitions:

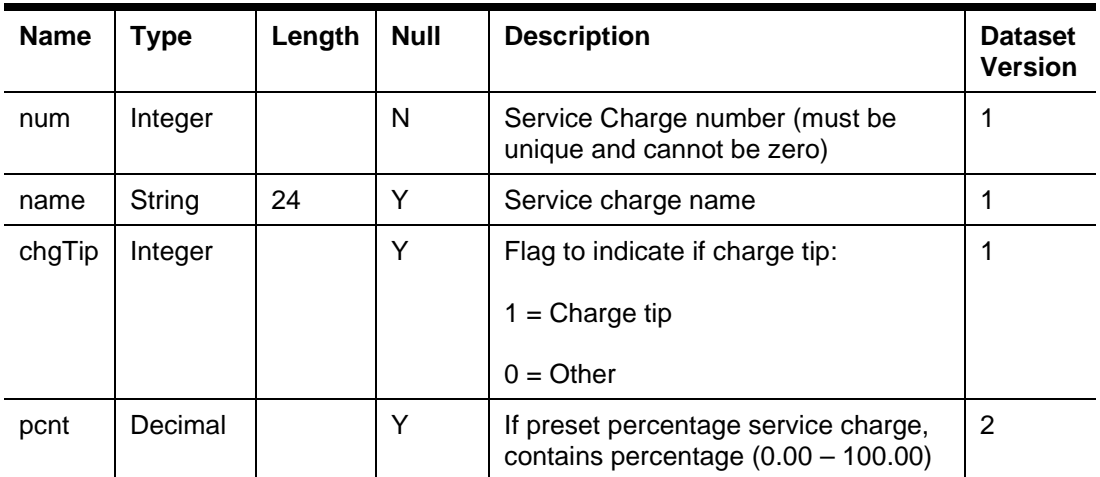

If charge tips do not have their own definition, create one with a num value of 9999 and a name of Charge tips. If there are easily identifiable gift card definitions in the items (that is, they have a specific type), enter them as service charge definitions.

### <span id="page-16-0"></span>Tender/Media Definition Data Set

![](_page_16_Picture_120.jpeg)

![](_page_16_Picture_121.jpeg)

## <span id="page-17-0"></span>Employee Definition Data Set

![](_page_17_Picture_146.jpeg)

![](_page_17_Picture_147.jpeg)

# <span id="page-18-0"></span>Order Type Definition Data Set

![](_page_18_Picture_99.jpeg)

![](_page_18_Picture_100.jpeg)

#### <span id="page-19-0"></span>Revenue Center Definition Data Set

![](_page_19_Picture_119.jpeg)

![](_page_19_Picture_120.jpeg)

### <span id="page-20-0"></span>Tax Definition Data Set

![](_page_20_Picture_131.jpeg)

![](_page_20_Picture_132.jpeg)

### <span id="page-21-0"></span>Job Code Definition Data Set

![](_page_21_Picture_115.jpeg)

![](_page_21_Picture_116.jpeg)

![](_page_21_Picture_5.jpeg)

### <span id="page-22-0"></span>Workstation Definition Data Set

![](_page_22_Picture_119.jpeg)

![](_page_22_Picture_120.jpeg)

### <span id="page-23-0"></span>Labor Category Definition Data Set

![](_page_23_Picture_181.jpeg)

Column definitions:

![](_page_23_Picture_182.jpeg)

#### <span id="page-23-1"></span>Reason Code Definition Data Set

![](_page_23_Picture_183.jpeg)

![](_page_23_Picture_184.jpeg)

# <span id="page-24-0"></span>Cash Management Definition Data Set

![](_page_24_Picture_146.jpeg)

![](_page_24_Picture_147.jpeg)

### <span id="page-25-0"></span>HR Employee Definition Data Set

![](_page_25_Picture_155.jpeg)

Column definitions:

![](_page_25_Picture_156.jpeg)

It is not necessary to have an HR employee from a POS.

### <span id="page-26-0"></span>Location Labor Definition Data Set

![](_page_26_Picture_98.jpeg)

![](_page_26_Picture_99.jpeg)

# <span id="page-27-0"></span>4 Summarized Daily Totals Data Sets

Create daily totals data sets as part of the end-of-day process. If available, daily totals can be provided on a revenue-center basis. Send the daily information after the restaurant's end of day process has completed to reduce the processing load on the server. It is not critical that the end of day process be completed, but the business day must have rolled over.

#### <span id="page-27-1"></span>Daily Item Sales Totals Data Set

![](_page_27_Picture_288.jpeg)

![](_page_27_Picture_289.jpeg)

![](_page_28_Picture_217.jpeg)

## <span id="page-28-0"></span>Daily Discount Totals Data Set

![](_page_28_Picture_218.jpeg)

![](_page_28_Picture_219.jpeg)

### <span id="page-29-0"></span>Daily Service Charge Totals Data Set

![](_page_29_Picture_143.jpeg)

Column definitions:

![](_page_29_Picture_144.jpeg)

Charge tips are considered a service charge. [Service Charge Definition Data Set](#page-15-0) provides more information.

## <span id="page-30-0"></span>Daily Tender/Media Totals Data Set

![](_page_30_Picture_133.jpeg)

![](_page_30_Picture_134.jpeg)

## <span id="page-31-0"></span>Daily Operations Totals Data Set

![](_page_31_Picture_251.jpeg)

![](_page_31_Picture_252.jpeg)

![](_page_32_Picture_287.jpeg)

![](_page_33_Picture_282.jpeg)

![](_page_34_Picture_83.jpeg)

## <span id="page-35-0"></span>Daily Tax Totals Data Set

![](_page_35_Picture_142.jpeg)

![](_page_35_Picture_143.jpeg)

## <span id="page-36-0"></span>Daily Job Code Totals Data Set

![](_page_36_Picture_252.jpeg)

![](_page_36_Picture_253.jpeg)

![](_page_36_Picture_5.jpeg)

## <span id="page-37-0"></span>Daily Order Type Totals Data Set

![](_page_37_Picture_179.jpeg)

![](_page_37_Picture_180.jpeg)

## <span id="page-38-0"></span>Daily Employee Totals Data Set

![](_page_38_Picture_304.jpeg)

![](_page_38_Picture_305.jpeg)

![](_page_38_Picture_5.jpeg)

![](_page_39_Picture_257.jpeg)

### <span id="page-39-0"></span>Daily Employee Job Code Totals Data Set

![](_page_39_Picture_258.jpeg)

![](_page_39_Picture_259.jpeg)

# <span id="page-40-0"></span>Daily Cash Management Totals Data Set

![](_page_40_Picture_257.jpeg)

![](_page_40_Picture_258.jpeg)

## <span id="page-41-0"></span>Daily Foreign Currency Totals Data Set

![](_page_41_Picture_145.jpeg)

![](_page_41_Picture_146.jpeg)

## <span id="page-42-0"></span>Daily Credit Card Batch Result Set

![](_page_42_Picture_307.jpeg)

![](_page_42_Picture_308.jpeg)

![](_page_42_Picture_5.jpeg)

![](_page_43_Picture_133.jpeg)

# <span id="page-44-0"></span>5 Summarized Labor Details Data Sets

Create labor details data sets as part of the end-of-day process. You can create time card details and time card adjustment details as part of the transactional process.

If available, labor details can be provided on a revenue center basis.

For WenPOS only, you can create other pay details as part of the transactional process.

#### <span id="page-44-1"></span>Time Card Detail Data Set

![](_page_44_Picture_201.jpeg)

![](_page_44_Picture_202.jpeg)

![](_page_45_Picture_313.jpeg)

![](_page_45_Picture_2.jpeg)

![](_page_46_Picture_104.jpeg)

## <span id="page-47-0"></span>Time Card Adjustment Detail Data Set

![](_page_47_Picture_248.jpeg)

![](_page_47_Picture_249.jpeg)

### <span id="page-48-0"></span>Other Pay Detail Data Set

![](_page_48_Picture_189.jpeg)

![](_page_48_Picture_190.jpeg)

You can have more than one row of OtherPayDtlGeneric for same emp, busDt, job, des, and payType.

If OtherPayDtlGeneric contains rows that do not exist in the Enterprise Back Office database, new records are inserted into the Enterprise Back Office database.

If OtherPayDtlGeneric contains rows that exist in the Enterprise Back Office database, the database is updated with the data that it received in OtherPayDtlGeneric.

Deletion of OtherPayDtlGeneric from the Enterprise Back Office database is supported only for WenPOS. The deletion rule is as follows:

Any database record between the earliest and latest business date of OtherPayDtlGeneric, but does not exist in OtherPayDtlGeneric, is deleted from the database.

If all of the OtherPayDtlGeneric records of the first or last business date of the labor period are deleted, OtherPayDtl\_YYMMDD.dat contains rows of the deleted records with 0 payHrs, 0 payAmt, and 0 payRate.

# <span id="page-50-0"></span>6 Summary Fixed Period Totals Data Sets

Create fixed period totals data sets as part of the end-of-day process except labor category and job code fixed period data, which has to be sent in real time.

If available, fixed period totals may be provided on a revenue center basis.

#### <span id="page-50-1"></span>Speed of Service Fixed Period Totals Result Set

![](_page_50_Picture_157.jpeg)

![](_page_50_Picture_158.jpeg)

# <span id="page-51-0"></span>Labor Category Fixed Period Totals Result Set

![](_page_51_Picture_187.jpeg)

![](_page_51_Picture_188.jpeg)

### <span id="page-52-0"></span>Job Code Fixed Period Totals Result Set

![](_page_52_Picture_198.jpeg)

![](_page_52_Picture_199.jpeg)

# <span id="page-53-0"></span>7 Transaction Collection

This section describes transaction data sets.

#### <span id="page-53-1"></span>Guest Check Data Set

![](_page_53_Picture_224.jpeg)

#### Column descriptions:

![](_page_53_Picture_225.jpeg)

![](_page_54_Picture_325.jpeg)

![](_page_55_Picture_168.jpeg)

### <span id="page-56-0"></span>Guest Check Line Item Data Set

![](_page_56_Picture_230.jpeg)

![](_page_56_Picture_231.jpeg)

![](_page_57_Picture_287.jpeg)

![](_page_58_Picture_137.jpeg)

If the transaction is a void, the Ttl and Cnt columns should be negative.

Change should be represented as a second cash tender of the check with a negative Ttl.

If the transaction is a discount, the Ttl should be negative.

If the transaction is a void of a discount, the Ttl should be positive and the Cnt should be negative.

Price level should be consistent between the menu item price collections and the transactions; that is, if price levels are not used, they should be set to 1 in both the menu item price definitions and in the transactions.

### <span id="page-59-0"></span>Transfer Guest Checks Data Set

![](_page_59_Picture_225.jpeg)

![](_page_59_Picture_226.jpeg)

### <span id="page-60-0"></span>Non-Sales Data Set

![](_page_60_Picture_206.jpeg)

![](_page_60_Picture_207.jpeg)

# <span id="page-61-0"></span>Training Data Set

![](_page_61_Picture_131.jpeg)

![](_page_61_Picture_132.jpeg)